## Powerwash a Chromebook

## **Supreme Powerwash instructions for Chromebooks**

Press 'esc + refresh key + power button' all at once. The power button may be located on the side of the Chromebook, or above the keyboard on its own.

The Chromebook screen will go black and restart.

(You may have to hold the three keys until a white screen comes up with an!)

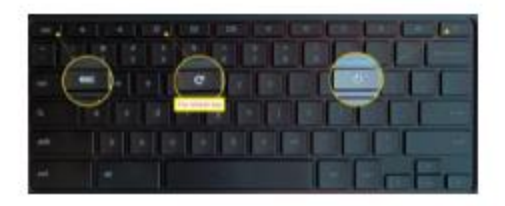

Once the Chromebook restarts, you will see an error message on the screen. That's ok. Press 'ctrl +  $D'$ , (both at the same time).

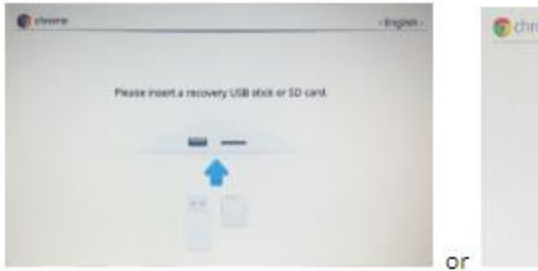

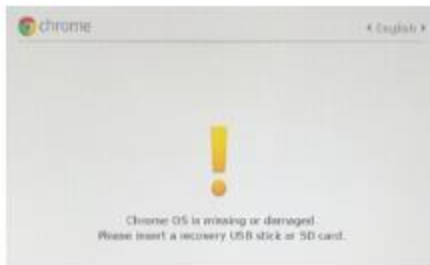

It will then ask you to press the enter key.

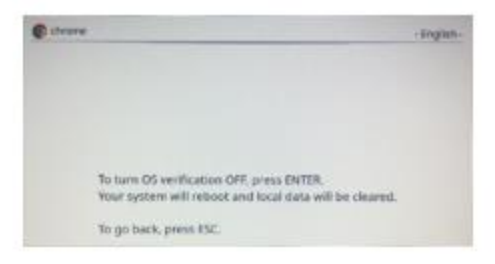

And then the space bar. (Sometimes it skips this one though.)

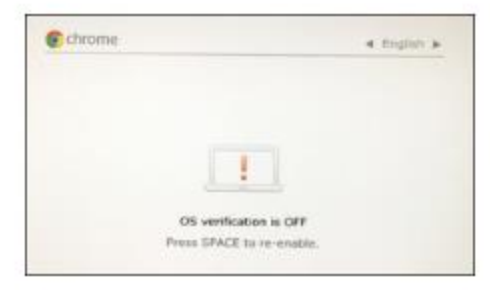

## And then enter once more.

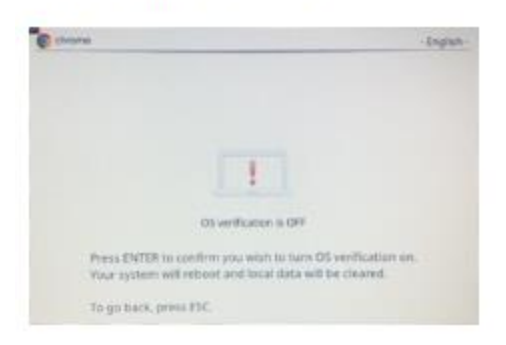

After it reboots again, you will see a screen that has a single "Let's go" button. Click that.

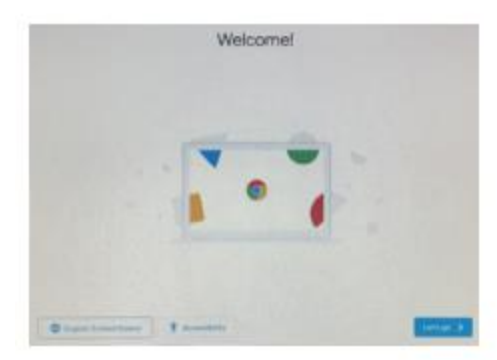

Choose and connect to your home network. (This will be different for everyone. So no screenshot.) Click "Continue".

## Click "Accept & Continue".

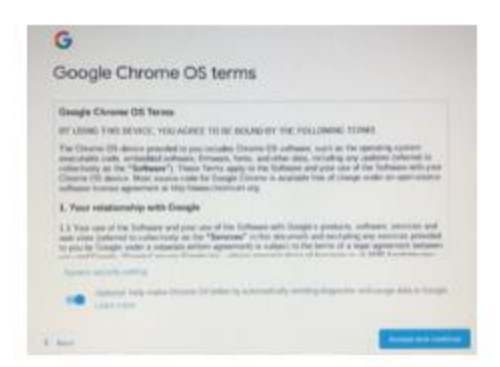

Login the Chromebook with your personal Gmail Account.

**\*Note: Do not select enterprise enrolment**